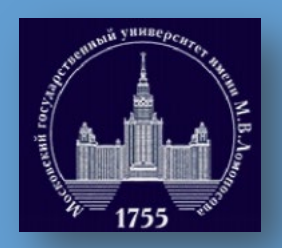

INSTRUCTION FOR CONDUCTING AN ENTRANCE EXAM FOR ENGLISH-SPEAKING MASTER'S DEGREES

### DATE, TIME, EXAM FORMAT

### Date: 23<sup>rd</sup> of July

- **Time**: 09:30 A.M. (Moscow time zone, GMT+3)
- **Exam format**: distant (ZOOM call).
- Exam duration: 2 hours.
- **Basic requirements**: you'll need to **answer one question in writing** and submit the pictures of your answer in JPEG and PDF through the link: <https://polit.msu.ru/forma-otpravki-otveta/>

### HOW DO I ENTER THE EXAM?

- The day before the exam you'll receive an **invitation letter**, in
- which you'll find:
- ZOOM **invitation link**;
- **Login** and **password**;
- **Date** and **time** of the exam.

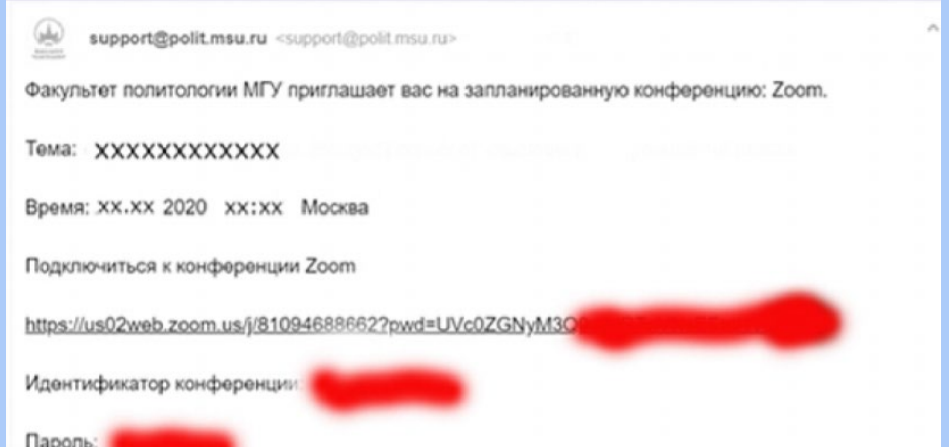

# WHAT IF I HAVEN'T RECEIVED THE INVITATION LETTER?

- If you haven't received the invitation letter to the exam, please **check the "SPAM" folder** in your mailbox.
- If there is no such a letter in the "SPAM" folder, please **contact us by:**
- **Phone:** +79197773682, +74959382318.
- **Mail:** [pk@polit.msu.ru](mailto:pk@polit.msu.ru)

# REQUIREMENTS FOR DRESS CODE AND IMAGE OF THE WORKPLACE

#### **Dress code requirements**

- Dress neatly and comfortably, as befits the exam procedure.
- It is better if it's **"smart casual"**, not pajamas or sports uniforms.

### **Working place requirements**

- In addition to the computer, there can only be a pen and **empty sheets of paper** on the table to answer the question.
- There should be nothing superfluous on your desktop.
- It is **forbidden to use gadgets, textbooks or cheat sheets**  during the exam.

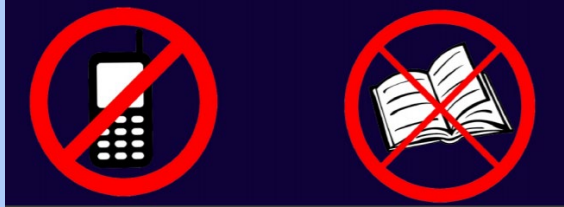

## JOINING THE EXAM

#### **How to join the exam**:

- You'll need to **open the ZOOM link** and enter the conference at 9:30 A.M. Moscow time.
- Wait until you are allowed to enter the conference

#### **Important:**

- During the exam **you must be alone in the room**.
- There should be **no other people or objects in the background**.
- It is **forbidden to install a virtual background** in ZOOM.

### RECEIVING EXAMINATION QUESTION

#### **How can I prove my personality?**

- You need to **introduce yourself** and **show your passport** to the examiner on camera (as in the picture).
- **How do I receive examination question?**
- After the process of verification is completed, you will receive **examination question in the ZOOM chat**.

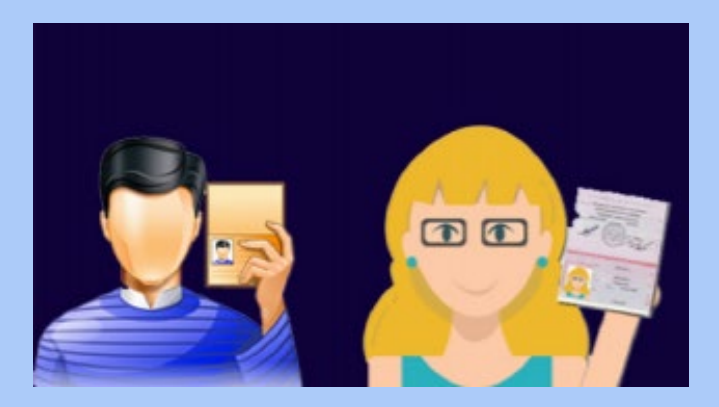

### ANSWERING THE QUESTION

- You'll be able to **start answering the question at 10:00 A.M.** Moscow time.
- You'll have **two hours to write an answer** to your question.
- The answer to the question should be **written by hand** on a clean sheet of paper.

## EXAM RECORDING

- The entire exam procedure **will be recorded**.
- It is not allowed to turn off the camera and **microphone** during the exam.
- Exam records can help if there are controversial situations.

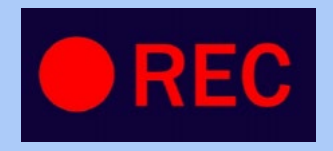

### ANSWER SUBMISSION

- You'll need to submit the answer to the faculty **until 12:00 P.M. Moscow time.**
- You need to **take pictures** of your answers or **make scans** of them. The final format of the answers' files should be **JPEG or PDF.**
- Please, paste **your name and surname** in the name of the files.
- Submit the files by this link: <https://polit.msu.ru/forma-otpravki-otveta/>

### ANSWER SUBMISSION

- ■In «ФИО» you need to put your full name.
- In «Телефон» put your phone number.
- In «Ваш E-Mail» put your e- mail address.
- **Upload your answers** through «Выберите файл» button.
- After everything is ready, click «отправить» in the bottom (to submit).

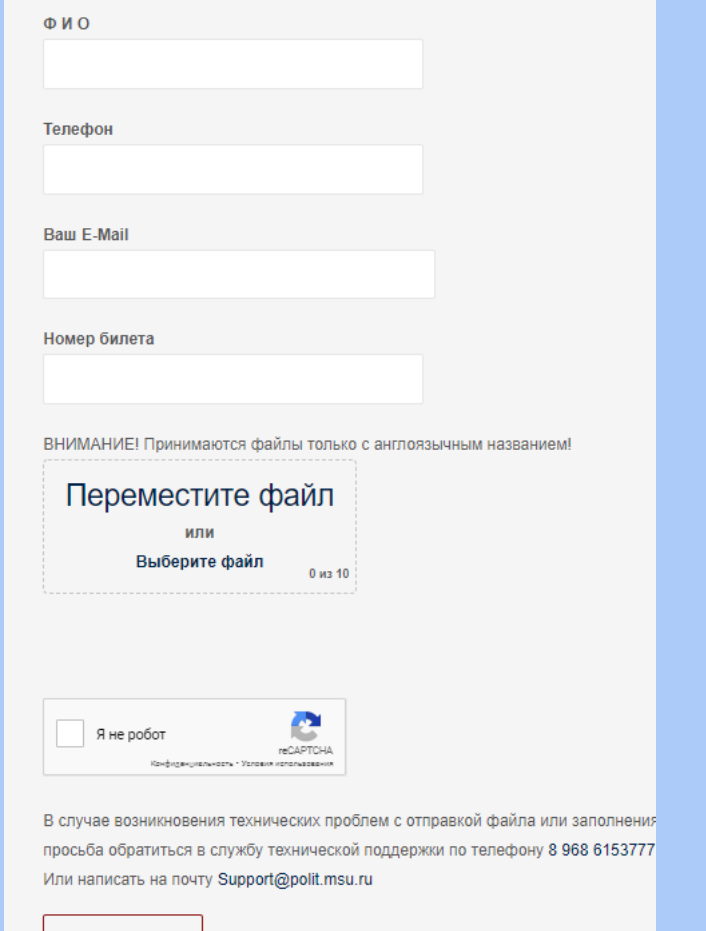

### WHAT DO I DO AFTER?

Wait until we write you letter in which we confirm that the faculty received your answer. The **confirmation letter** from the faculty will be sent to you not later than at 1 p.m. Moscow time.

### HOW DO I KNOW THE RESULTS?

- After checking your answers, technical results will be published and a display of the works will be organized.
- The **final results** will be published **within a few days** after the exam.
- Information about the results of the exam **will be published on the website of the Faculty of Political Science. <https://polit.msu.ru/>**